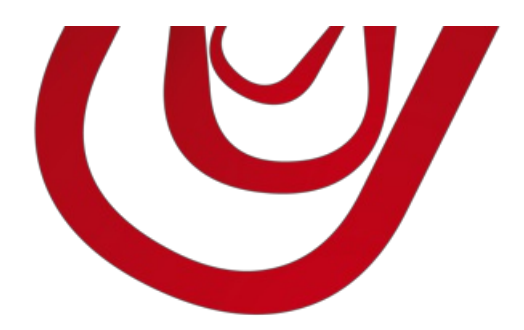

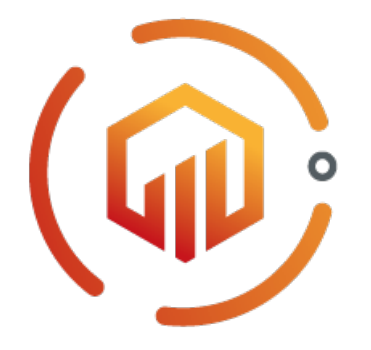

# Ledger Entry Letter User Guide

4, rue d'Alsace 68250ROUFFACH, FRANCE T : +33389496726 F : +33389495326

contact@capvision.fr capvision.fr

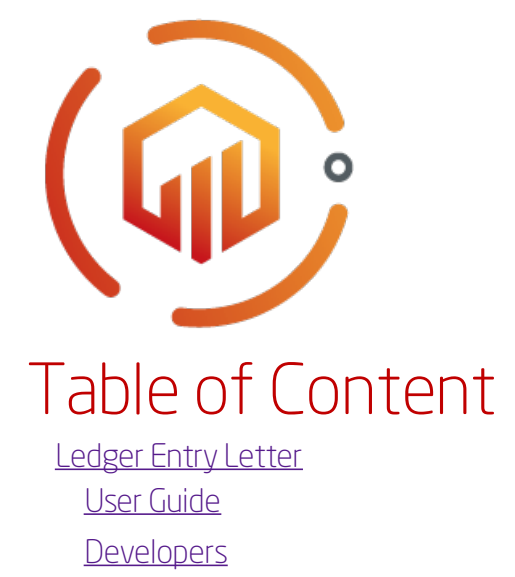

# <span id="page-2-0"></span>Ledger Entry Letter

Add <sup>a</sup> new column to Customer Ledger Entries and Vendor Ledger Entries to easily identify the entries applied together.

The letters are in uppercase when the entries are fully applied, and in lowercase when they are only partially applied.

Note

You can easily extend this application to enable this feature on any other kind of ledger entries that support the concept of application.

## Features and benefits using this extension

- Get instant view of ledgers applied together
- Get instant view of ledgers partially and fully applied

#### Supported editions:

This app supports both Essential and Premium editions of Microsoft Dynamics 365 Business Central.

### Supported countries:

Denmark, France, Germany, United Kingdom, United States

# <span id="page-3-0"></span>User Guide

## Set up extension

Before you start using the extension, you should set up on which type of ledger entries you want to use it. Please follow this steps to achieve the configuration:

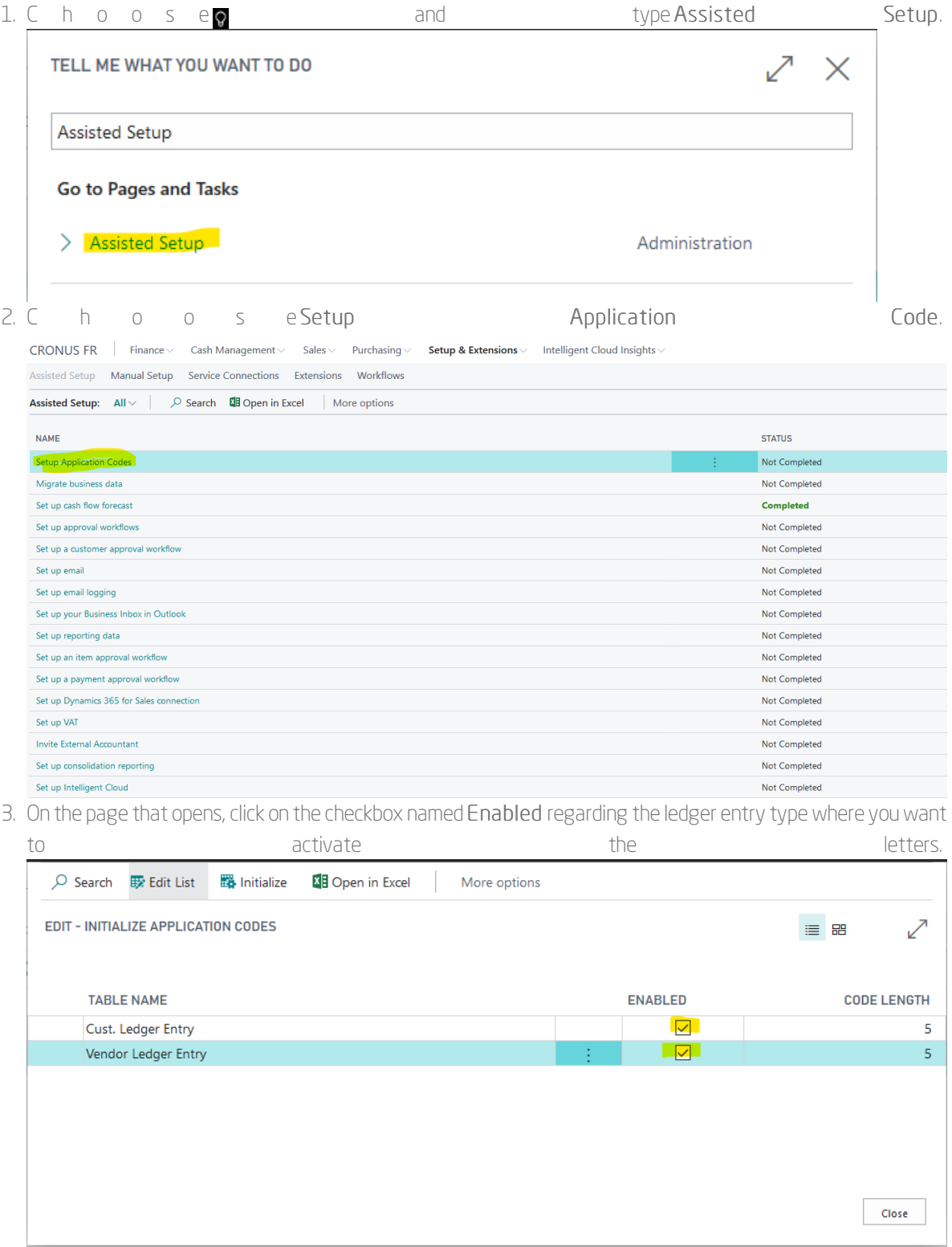

This operation might take a while depending the number of ledger entries you have.

## Usage in Customer Ledger Entries

If you have enabled the letter inCustomer Ledger Entries, you will have a supplemental field in the list named Application Code.

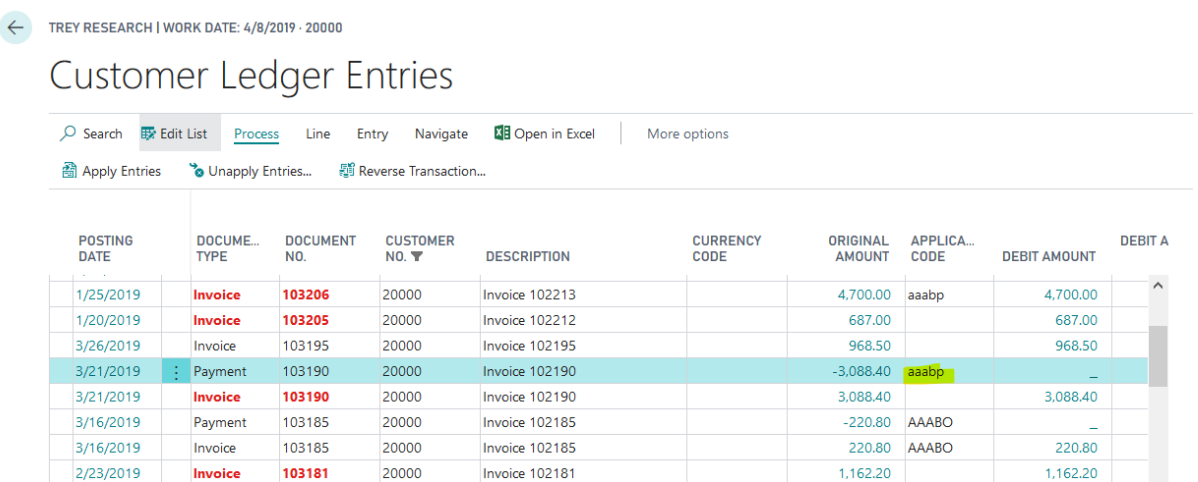

TheApplication Code is in uppercase if the set of entries are fully applied (not open) and in lowercase if they are partially applied.

You can use this field to filter the list and see which entry are applied together.

### Usage in Vendor Ledger Entries

If you have enabled the letter in Vendor Ledger Entries, you will have a supplemental field in the list named Application Code.

The Application Code is in uppercase if the set of entries are fully applied (not open) and in lowercase if they are partially applied.

You can use this field to filter the list and see which entry are applied together.

## <span id="page-5-0"></span>Developers

As a developer you can provide the application code on more entries that support application.

For this, you can use the codeunit below after adding the field Application Code MYAPP to your ledger entry table.

```
codeunit 50000 "My Application"
{
  [EventSubscriber(ObjectType::Codeunit, Codeunit::"Application Management LTCAP", 'OnRegisterSupportedTable', '', true, fa
lse)]
  local procedure OnRegisterSupportedTable(var SupportedTable: Record "Application Table LTCAP")
  begin
     SupportedTable.Init();
     SupportedTable."Table ID" := Database::"My Ledger Entry";
     SupportedTable.Insert();
  end;
  [EventSubscriber(ObjectType::Codeunit, Codeunit::"Application Management LTCAP", 'OnInitialize', '', true, false)]
  local procedure OnInitialize(TableId: Integer; var Handled: Boolean)
  va
     MyLedgerEntry: Record "My Ledger Entry";
     ApplicationManagement: Codeunit "Application Management LTCAP";
  begin
     if Handled or (TableId <> Database::"My Ledger Entry") then
        exit;
     MyLedgerEntry.ModifyAll("Application Code MYAPP", '');
     if MyLedgerEntry.FindSet(true) then
        repeat
           if MyLedgerEntry."Application Code MYAPP" = '' then
             ApplicationManagement.PostApply(TableId, <Your Master Data Code linked to this Entry (i.e. Customer No., Ven
dor No., ...)>, MyLedgerEntry."Entry No.");
        until MyLedgerEntry.Next() = 0;
     Handled := true;
  end;
  [EventSubscriber(ObjectType::Codeunit, Codeunit::"Application Management LTCAP", 'OnFindLastLetter', '', true, false)]
  local procedure OnFindLastLetter(TableId: Integer; Code: Code[20]; var Letter: Text; var Handled: Boolean)
  var
     MyLedgerEntry: Record "My Ledger Entry";
  begin
     if Handled or (TableId <> Database::"My Ledger Entry") then
        exit;
     Letter := ";
     //TODO: Replace Master Data No. by your Master Data Code linked to this Entry (i.e. Customer No., Vendor No., ...)
     MyLedgerEntry.SetCurrentKey("Master Data No.", "Application Code MYAPP");
     MyLedgerEntry.SetRange("Master Data No.", Code);
     MyLedgerEntry.SetFilter("Application Code MYAPP", '<>%1', '');
     if MyLedgerEntry.FindLast() then
        Letter := MyLedgerEntry."Application Code MYAPP";
     Handled := true;
  end;
  [EventSubscriber(ObjectType::Codeunit, Codeunit::"Application Management LTCAP", 'OnSetLetterOnEntryNo', '', true, false)
]
  local procedure OnSetLetterOnEntryNo(TableId: Integer; EntryNo: Integer; Letter: Text; var Handled: Boolean)
  V<sub>A</sub>MyLedgerEntry: Record "My Ledger Entry";
  begin
     if Handled or (TableId <> Database::"My Ledger Entry") then
        exit;
```

```
MyLedgerEntry.Get(EntryNo);
     MyLedgerEntry."Application Code MYAPP" := CopyStr(Letter, 1, MaxStrLen(MyLedgerEntry."Application Code MYAPP"))
;
     MyLedgerEntry.Modify();
     Handled := true;
  end;
  [EventSubscriber(ObjectType::Codeunit, Codeunit::"Application Management LTCAP", 'OnFindAppliedEntries', '', true, false)]
  local procedure OnFindAppliedEntries(TableId: Integer; EntryNo: Integer; var AppliedEntryBuffer: Record "Applied Entry Buffer
LTCAP"; var Handled: Boolean)
  begin
     if Handled or (TableId <> Database::"My Ledger Entry") then
        exit;
     //TODO: Fill AppliedEntryBuffer with all entries applied with the EntryNo
     Handled := true;
  end;
  [EventSubscriber(ObjectType::Codeunit, Codeunit::"Application Management LTCAP", 'OnFindUnAppliedEntries', '', true, fals
e)]
  local procedure OnFindUnAppliedEntries(TableId: Integer; EntryNo: Integer; var AppliedEntryBuffer: Record "Applied Entry Bu
ffer LTCAP"; var Handled: Boolean)
  var
     MyLedgerEntry: Record "My Ledger Entry";
  begin
     if Handled or (TableId <> Database::"My Ledger Entry") then
        exit;
     MyLedgerEntry.Get(EntryNo);
     //TODO: Replace Master Data No. by your Master Data Code linked to this Entry (i.e. Customer No., Vendor No., ...)
     MyLedgerEntry.SetRange("Master Data No.", MyLedgerEntry."Master Data No.");
     MyLedgerEntry.SetRange("Application Code MYAPP", MyLedgerEntry."Application Code MYAPP");
     if MyLedgerEntry.FindSet() then
        repeat
           AppliedEntryBuffer.Init();
           AppliedEntryBuffer."Entry No." := MyLedgerEntry."Entry No.";
           AppliedEntryBuffer."Application Code" := MyLedgerEntry."Application Code MYAPP";
           AppliedEntryBuffer.Open := MyLedgerEntry.Open;
           AppliedEntryBuffer.Insert();
        until MyLedgerEntry.Next() = 0;
     Handled := true;
  end;
  [EventSubscriber(<Subscribe when entries are applied on My Ledger Entry>)]
  local procedure OnAfterPostApply(MyLedgerEntry: Record "My Ledger Entry")
   var
     ApplicationManagement: Codeunit "Application Management LTCAP";
  begin
     ApplicationManagement.PostApply(Database::"My Ledger Entry", MyLedgerEntry."Master Data No.", MyLedgerEntry."En
try No.");
  end;
  [EventSubscriber(<Subscribe when entries are unapplied on My Ledger Entry>)]
  local procedure OnAfterPostUnapply(MyLedgerEntry: Record "My Ledger Entry")
  var
     ApplicationManagement: Codeunit "Application Management LTCAP";
  begin
     ApplicationManagement.PostUnApply(Database::"My Ledger Entry", MyLedgerEntry."Master Data No.", MyLedgerEntry."
Entry No.");
  end;
}
```
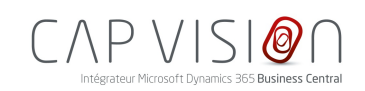

4, rue d'Alsace 68250 ROUFFACH FRANCE

T : +33 3 89 49 67 26 F : +33 3 89 49 53 26 contact@capvision.fr capvision.fr